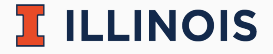

# **STAT107 Data Science Discovery**

LAB: RANDOM VARIABLE

Man Fung (Heman) Leung Fall, 2021

University of Illinois at Urbana-Champaign

### **Collaboration**

 $\mathbb F$  ILLINOIS

- Please work in a group of 2–4 students
	- collaboration is important in data science!
	- meet new friends and discuss :)
	- let us know if you have any questions

#### **Random story of the day**

A story about copying and letting others to copy homework during my undergrad.

#### **Practical experience of the day**

A discrete random variable  $X$  is like a relationship between the possible value k and the associated probability (mass function)  $P(X = k)$ . Therefore, given the probability (mass function), we can generate any arbitrary number of discrete random variables using sample with replacement.

### **Comment: Similarity**

 $\mathbb{R}$  illinois

- Common/potential mistakes
	- $\bullet$  2.1/2.2: did not print 5 random rows correctly. I will deduct once only
	- 2.3: .plot.hist() is not accepted (you can see the output is strange)
	- 2.6: forgot to store the imputed columns in  $df/do$  the reflection
		- I let you go if you stored separately
		- some of you argued that removing the NA rows were better. It depends on the assumption in practice but fine for lab
		- filling with an arbitrary constant like 0 or -1 may not be a good choice
- Common/potential mistakes
	- 4.1: it should not be none but this is open-ended
		- comments in 4.2 can be seen as response to 4.1
		- many of you forgot to do this one
	- 4.2 (worth 2 points): not using the given formula
	- 5.1: not making a tuple
	- 5.2: missing the axis or args argument
	- $\blacksquare$  5.3: did not sort the whole df
- Running the test cases successfully do not imply full score

### **Today's lab: Random Variable**

## $E$  ILLINOIS

- Main page
- Retrieve the lab using git
- Complete the notebook
	- hints are available by double clicking the question cells
	- 2.1: this is a sample without replacement problem (many possible solutions)
	- 2.4: edit the cell directly to not mess up total number of cells
	- 3.1: just guess (reasonable) numbers from the histogram
	- 3.2/3.3: (intuition, not hint) population quantity  $\approx$  sample quantity
	- 3.4: edit the cell directly to not mess up total number of cells
- Submit your work. Feel free to:
	- ask us questions
	- leave whenever you finish the lab

 $\mathbb{\overline{R}}$  ILLINOIS

Default total number of cells: 48

- $\blacksquare$  1.1 in cell 6
- $\blacksquare$  1.2 in cell 9
- 2.1 in cell 12–13
- $\blacksquare$  2.2 in cell 16
- $\blacksquare$  2.3 in cell 18
- 2.4 in cell 20 (reflection)
- 3.1 in cell 23–26, 28, 30
- 3.2 in cell 33, 35, 37
- 3.3 in cell 40, 42, 44
- 3.4 in cell 46 (reflection)